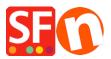

Kennisbank > Betaalmethodes instellen > Setting up 'Rabo Omnikassa V2.0' as payment processor in my shop

## Setting up 'Rabo Omnikassa V2.0' as payment processor in my shop

Merliza N. - 2021-12-08 - Betaalmethodes instellen

"Rabo OmniKassa V2.0" is now supported in ShopFactory.

Please follow the procedures below:

## IMPORTANT: Please manually enter this URL in your Rabo Omnikassa account.

## Webhook / Callback URL:

https://www.globecharge.com/webshop/omnikassav2\_callback.cgi

- Open shop in SF
- Go to Central drop-down and select PAYMENT METHOD ACCEPTED
- Select/enable RABO OMNIKASSA V2

| Rabo Internetkassa |  |
|--------------------|--|
| Babo Omnikacca     |  |
| Rabo OmniKassa V2  |  |
|                    |  |
| Redsys (Servired)  |  |
| Saferpay           |  |

- Click NEXT

- Enter your details and select the payments that you want to use under Rabo Omnikassa v2

| Rabo OmniKassa V2: |                 |   |  |  |
|--------------------|-----------------|---|--|--|
| Account details    |                 |   |  |  |
| Refrech token:     |                 |   |  |  |
| Signing Key:       |                 |   |  |  |
| poild:             |                 |   |  |  |
| Test (Sandbox):    |                 |   |  |  |
| Currency           | Euro (EUR) Euro | ~ |  |  |
|                    |                 | ~ |  |  |
|                    | Set currencies  |   |  |  |
| Payment method     |                 |   |  |  |
| Afterpay           |                 |   |  |  |
| Bancontact         |                 |   |  |  |
| DEAL               |                 |   |  |  |
| MAESTRO            |                 |   |  |  |
| Mastercard         |                 |   |  |  |
| Visa               |                 |   |  |  |
| V_PAY              |                 |   |  |  |

- Click Next and finish the setup

- Save and preview the shop to external browser. Place a test purchase